# **Graphical Clone Checker**

**Team #3 201211341** 김태현 **201411259** 고수창 **200911411** 이상규

# **Contents**

- 1001. Define Draft Plan
- 1002. Create Preliminary Investigation Report
- 1003. Define Requirement
- 1004. Record Terms in Glossary
- 1005. Implement Prototype
- 1006. Define Draft System Architecture
- 1007. Define Business Use Case
- 1008. Define Business Concept Model
- 1009. Define System Test Case
- 1010. Refine Plan

# **Stage 1001. Define Draft Plan**

#### **1. Motivation**

 시간이 지날수록 학생들이 과제를 표절해서 내는 방법이 발전되고 있다. 저학년 프로그래밍 수업의 경우, 소스 파일의 변수명이나 코드의 순서만 바꿔서 만드는 경우도 허다하다. 사람의 눈으로 이 모든 걸 비교하고 검사하는 일은 사실상 불가능하기 때문에, 해당 문제를 해결하기 위한 프로그램을 개발하기로 하였다.

## **2. Project Objectives**

- 다수의 파일을 비교 가능하다.
- Clone Checker의 경우, 비교해야 할 Target이 많다. ( 1:n )
- Source Code의 Clone Checker의 경우, Project내에 Source가 분산되어 있으므로 여러 개의 파일을 모두 다 비교해야 한다.
- 다수의 파일을 비교하고, 도출되는 결과들을 그래프를 이용하여 표시한다.
- 결과를 Percentage로 보여준다.

## **3. Functional Requirement**

- Open Files
- Select Files
- Delete Files
- Display File List
- Clear
- Configure
- Compare Files
- Check Raw Text
- Parse Files
- Check Name
- Check Comment
- Check Condition
- Check Loop
- Check Function Merge
- Display Result
- Calculate Scores
- Exit

#### **4. Non-functional Requirement**

- 결과를 표시할 때 강조하기 위해 원색을 사용한다.
- 결과를 Percentage로 보여준다.
- 결과를 그래프로 표시한다.

## **5. Resource Estimation**

- 5.1 Human Efforts ( M/M )
	- 3M/3M
- 5.2 Human Resources
	- 시니어 프로그래머 2명, 주니어 프로그래머 1명
- 5.3 Duration
	- 3 개월
- 5.4 Budget (단위: 만 원)

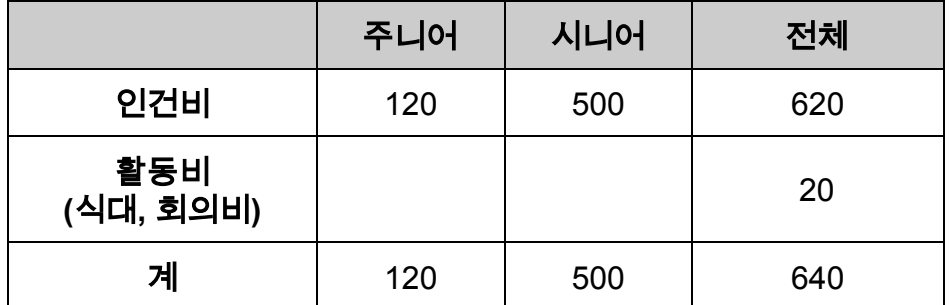

# **6. Other Information**

- Future Version
	- 모바일용에서도 사용이 가능하도록 Android, iOS 버전을 개발한다.

# **Stage 1002. Create Preliminary Investigation Report**

# **1. Alternative Solutions**

- 1.1 기존에 나온 Clone Checker를 사용한다.
	- 다수의 파일을 한번에 분석하지 못하고, Source Code가 아닌 Report나 자기소개서 등의 문서에 최적화 되어있다.
	- 또한, 일반적으로 자기소개서나 Document 위주의 Clone Chcecker 들은 한번에 하나의 File, 혹은 하나의 Document만 검사하기 때문에 다량의 Programming Project File을 한꺼번에 검사하기에는 시간이 오래 걸린다.

1.2 외주 업체에 개발을 의뢰한다.

- 외주 비용이 상당히 높다
- 1.3 수동으로 검사한다.
	- 다수의 파일을 검사할 때 사람이 할 경우 오류가 있을 확률이 있고, 시간이 오래 걸린다. 시간을 줄이기 위해서 아르바이트를 고용하면 인건비가 상당히 많이 필요하다.

# **2. Project Justification(Business Demands)**

- Cost:
	- 1.1 Freeware 이다. (무료로 이용 가능하다.)
	- 1.2 외주 업체에 비해 개발 비용이 저렴하다.
- Duration: 2016년 1학기 안에 완성해야 한다.
- Risk: OOPT Skill, 직장, 연애, 건강, Programming Skill, Plan

Management

- **Fffect**:
	- 1.1 한꺼번에 여러 파일들을 GUI 환경에서 Clone Checking 할 수 있다.
	- 1.2 Source Code 전용 Clone Checking을 할 수 있다.

## **3. Risk Management**

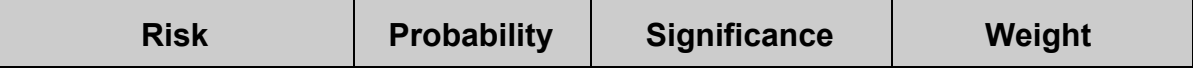

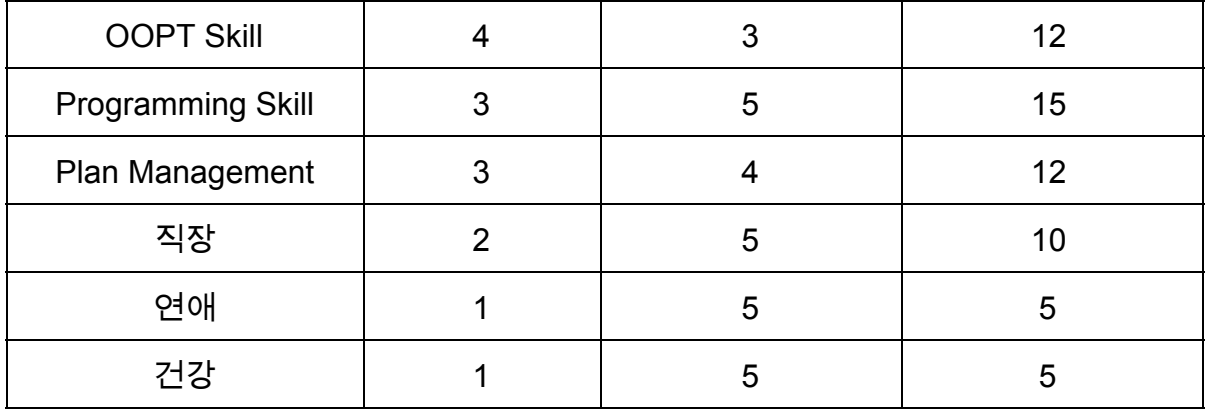

# **4. Risk Reduction Plan**

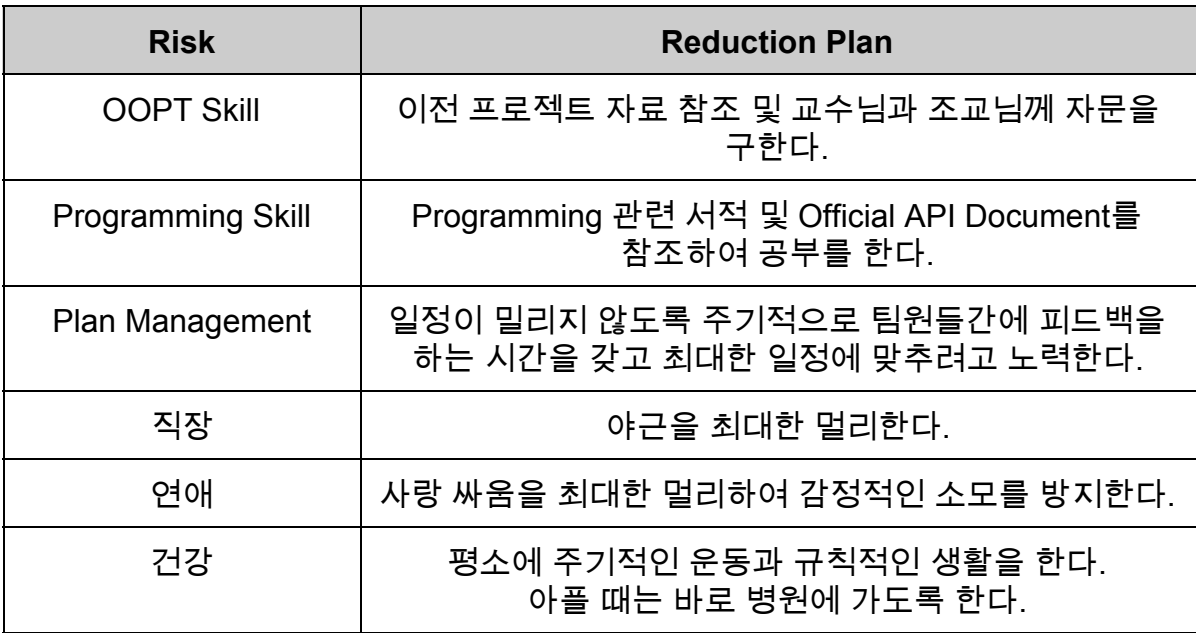

# **5. Market Analysis**

 대부분의 Clone Checker는 소프트웨어 소스 파일의 표절 여부보다는 논문이나 자기소개서 등 일반적인 문서의 표절 여부를 체크하는 Plagiarism Checker 위주이다.

# **6. Other Managerial Issues**

Deadline : 2016년 6월

# **Stage 1003. Define Requirements**

# **1. Functional Requirements**

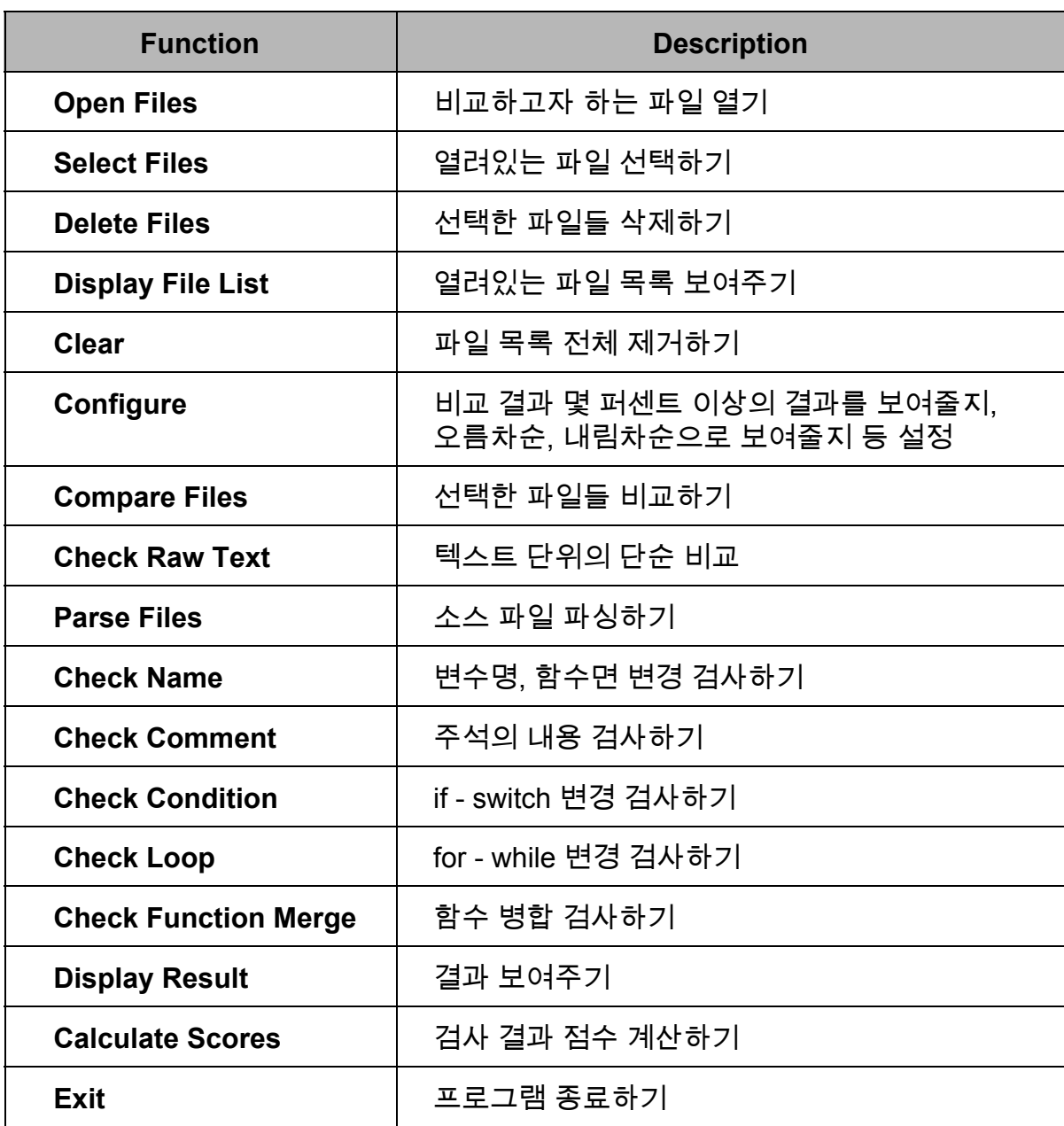

**2. System Functions**

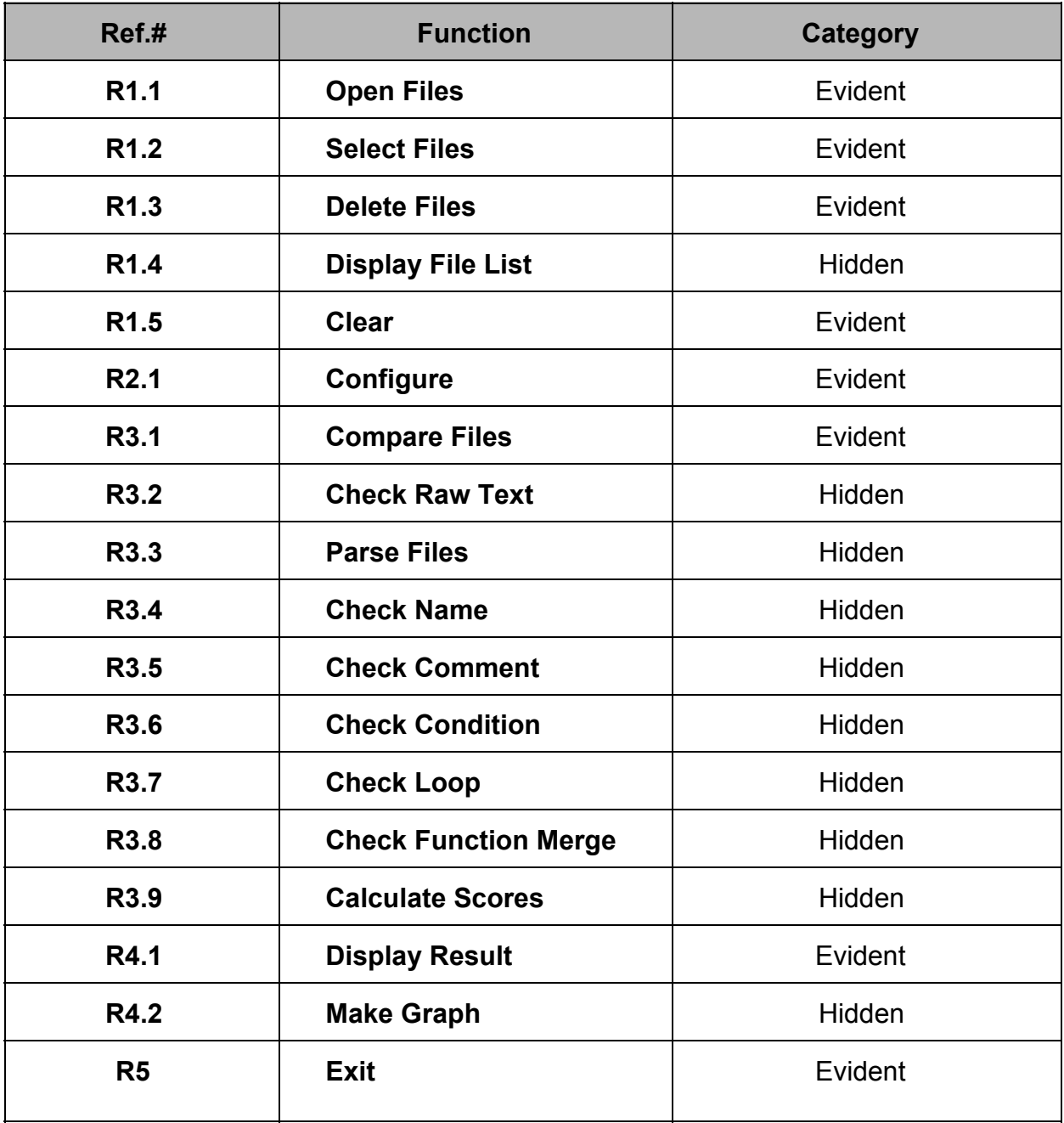

# **3. Performance Requirements**

- 기능에 필요한 대기시간이 충분히 적어야 한다.
- 다수의 파일을 사용할 수 있어야 한다.
- 작동환경에서 동작하여야 한다.

# **4. Operating Environments**

- OS : Microsoft Windows 7 이상
- JRE : JAVA 8

# **5. Development Environments**

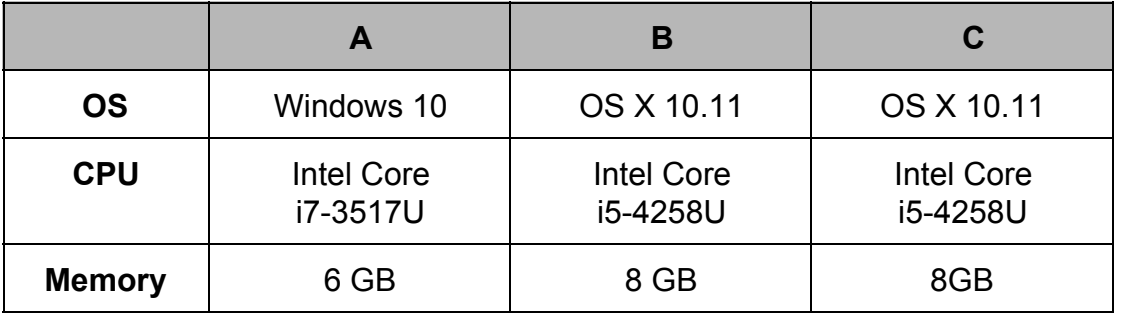

# **6. Interface Requirements**

- 누구나 쉽게 사용할 수 있도록 최대한 단순한 UI를 제공한다.
- 결과가 명확하게 확인될 수 있도록 정량적 결과를 적절한 색과 방법으로 제공한다.
- **7. Other Requirements**
	- $N/A$

# **Stage 1004. Record Terms in Glossary**

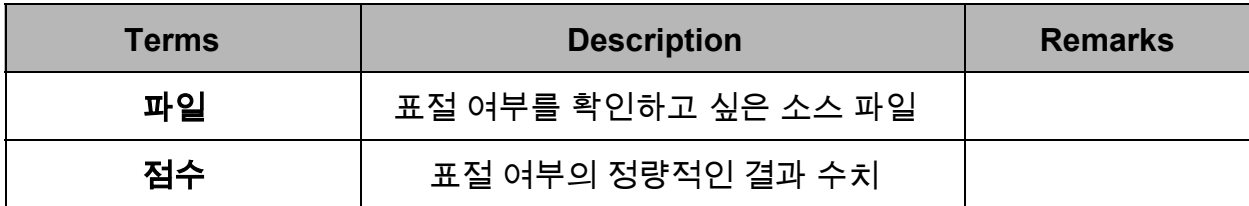

# **Stage 1005. Implement Prototype**

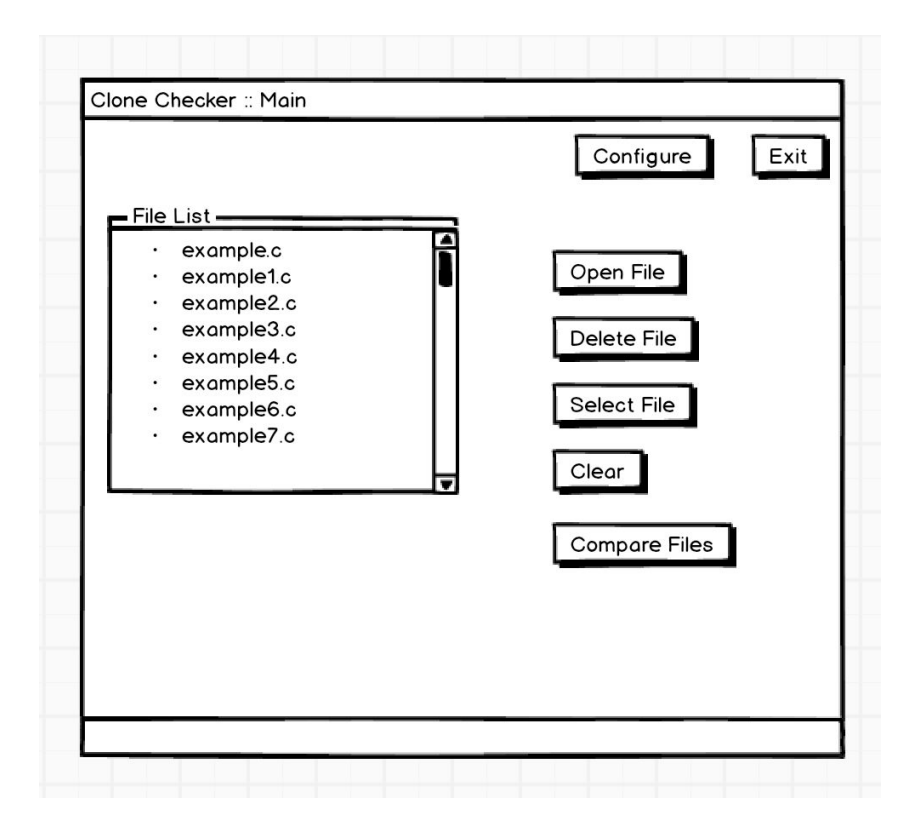

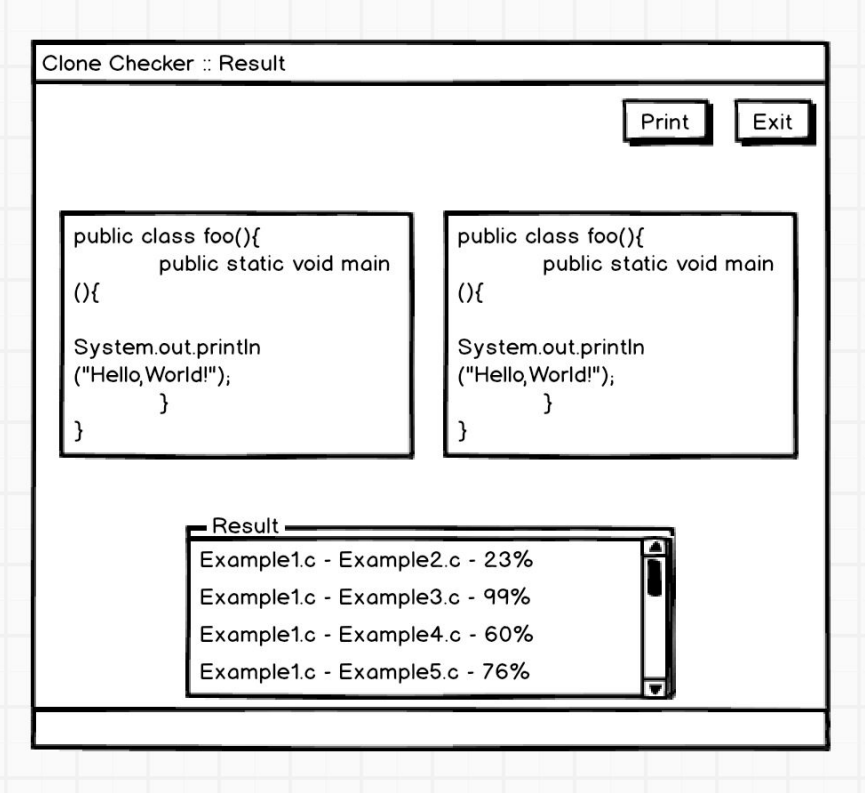

**Stage 1006. Define Draft System Architecture**

**StandAlone ( 1 Tier )**

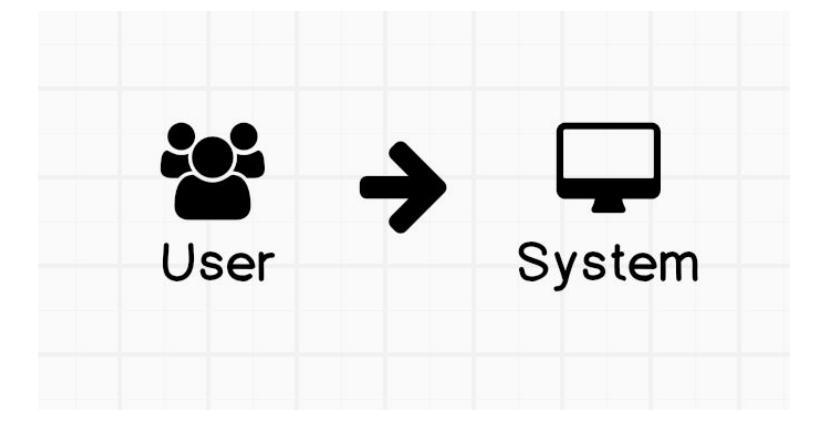

# **Stage 1007. Define Business Use Case**

**1. Define System Boundary**

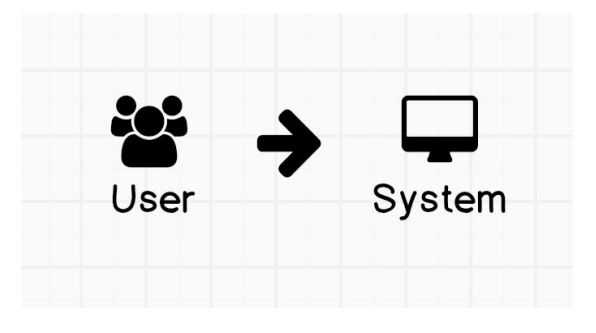

- **2. Identify and Describe Actors**
	- User (사용자)
		- 과제의 표절 여부를 검사하려는 교수님 및 조교
- **3. Identify Use Case**

a. actor-based

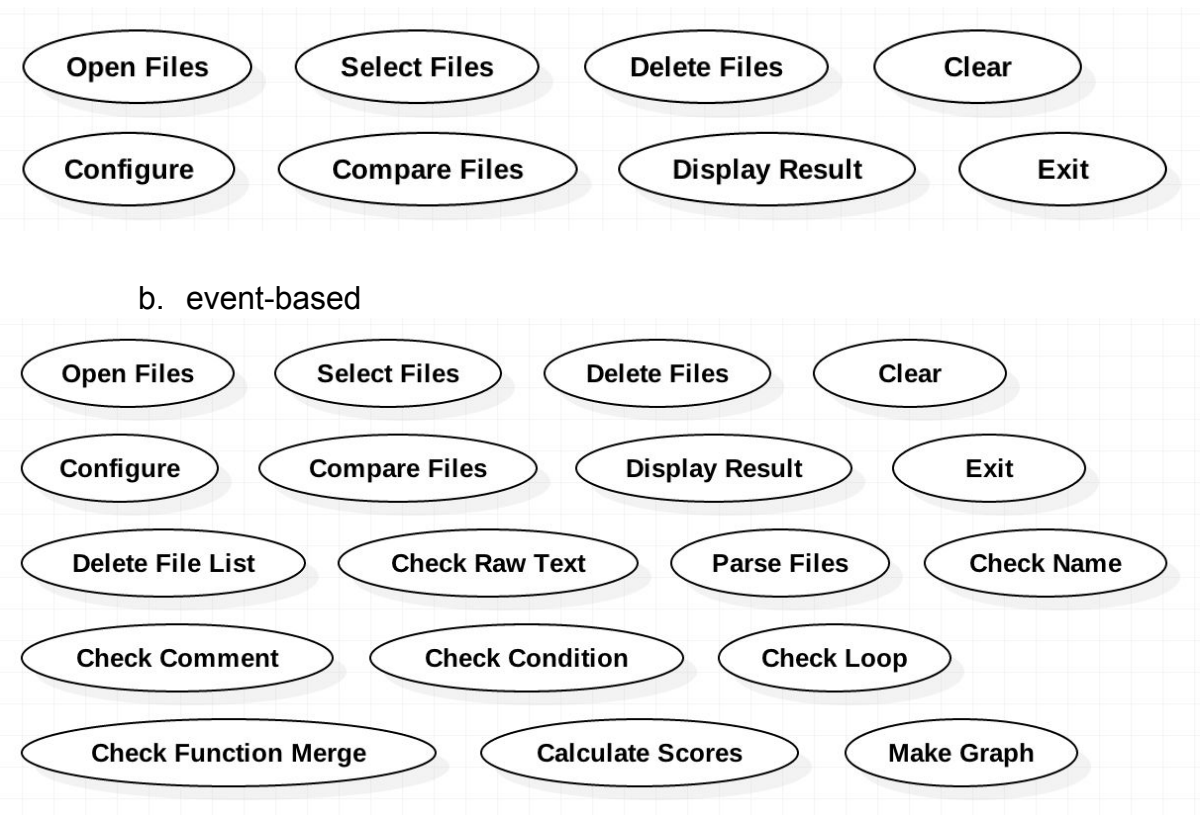

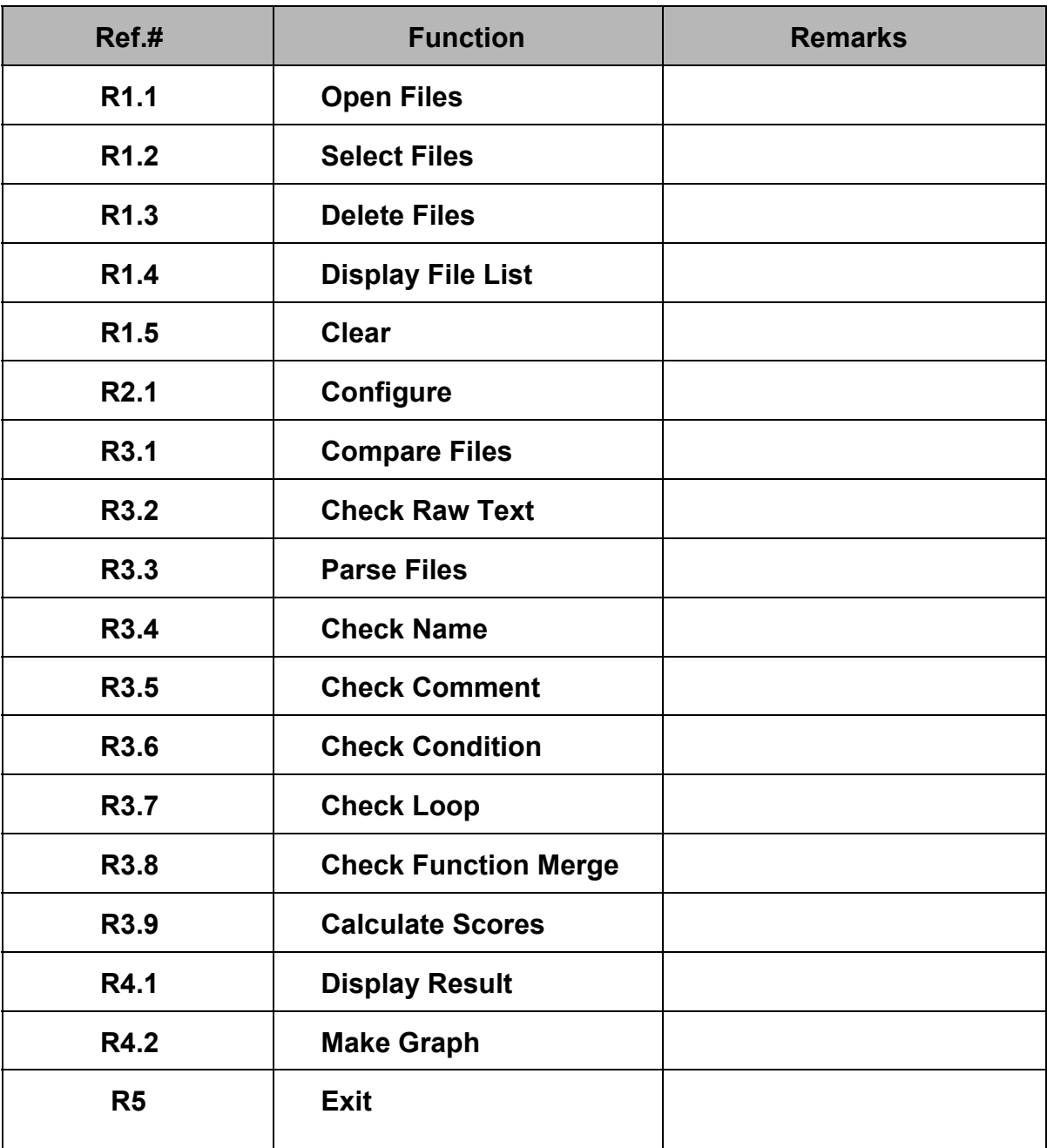

# **4. Allocate System Functions into Related Use Case**

# **5. Categorize Use Case**

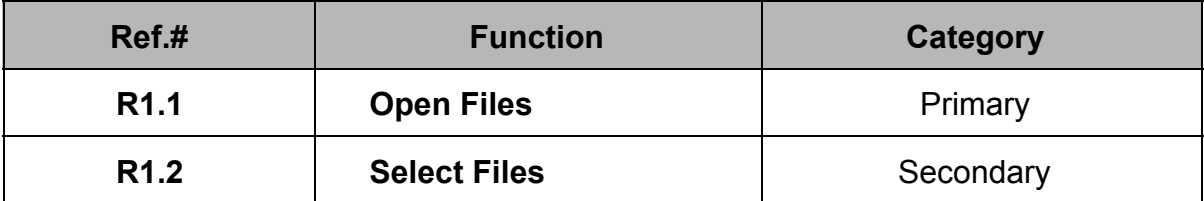

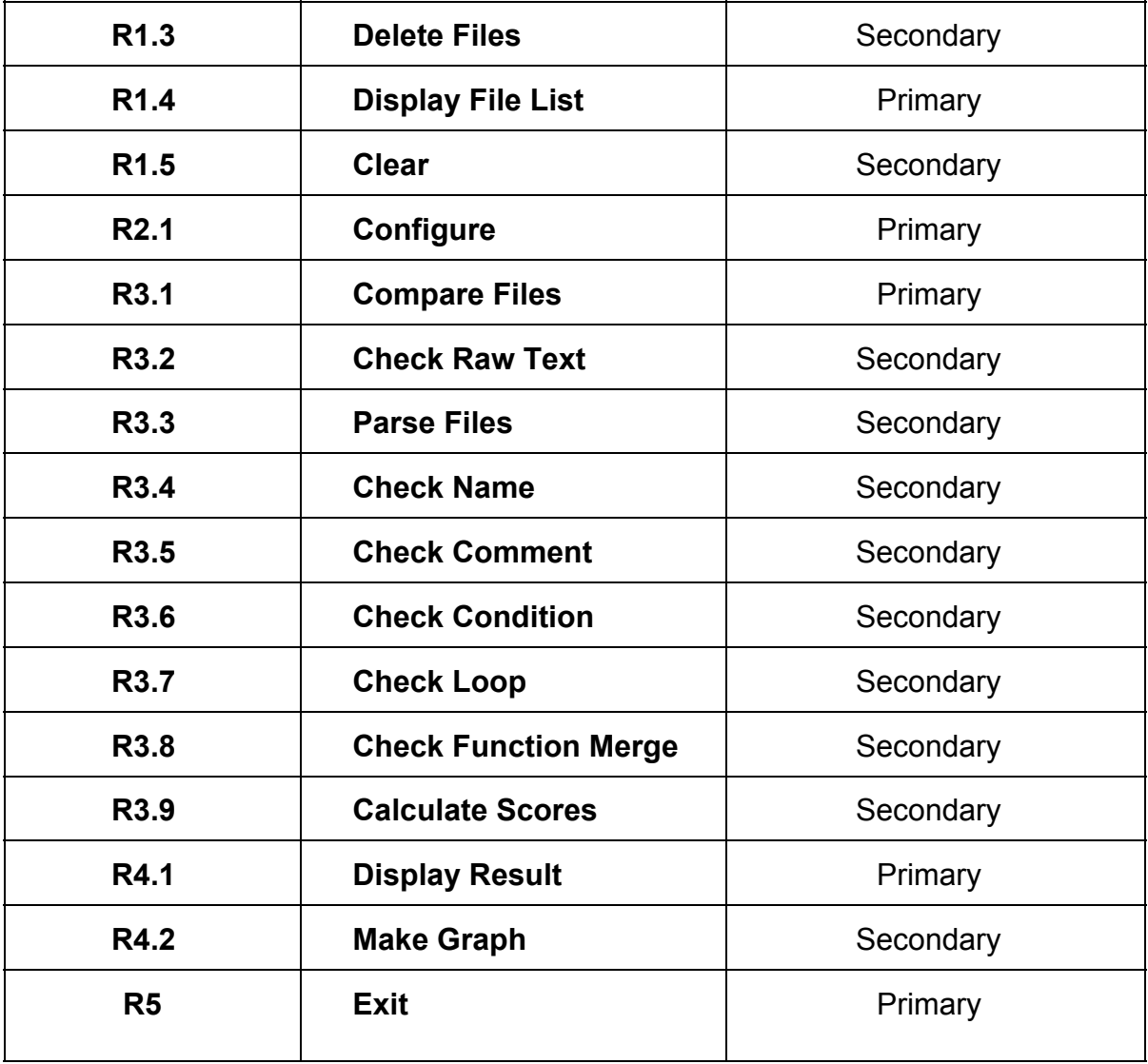

- **6. Identify the Relationships Between Use Case**
	- N/A

## **7. Draw a Use Case Diagram**

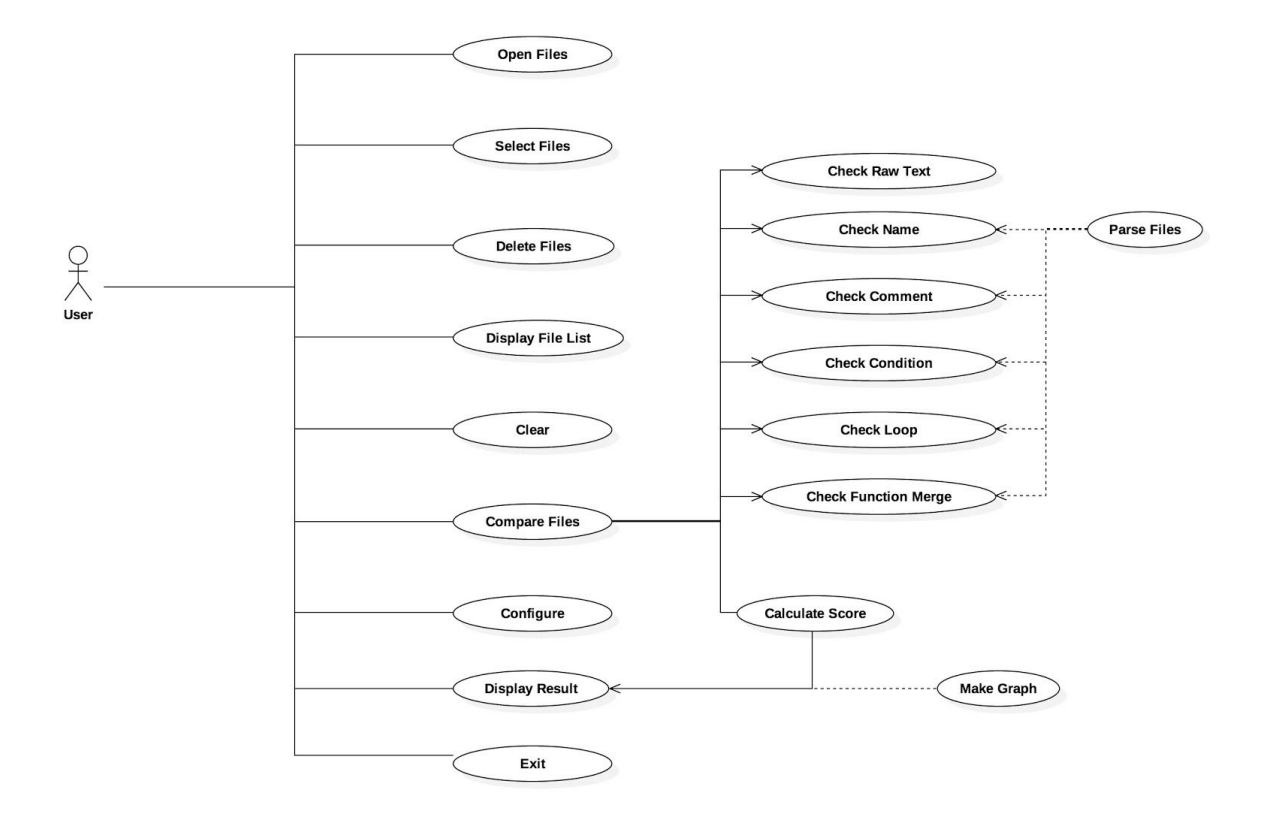

## **8. Describe Use Case**

- Name : Open Files
	- Actors : User
	- Description :
		- 사용자가 비교하고자 하는 파일을 Open하는 것이다.
		- 이미 Open한 파일과 동일한 파일명을 가진 파일을 Open할 경우 경고 메시지를 띄운다.
		- Open한 파일은 File list 창에 파일명을 띄운다.
- Name : Select Files
	- Actors : User
	- Description :
		- Open한 파일들 중 File list 창에서 사용자가 선택하는 것이다.
		- 선택한 파일들을 기준으로 Delete나 Compare를 할 수 있다.
- Name : Delete Files
	- Actors : User
	- Description :
		- 선택된 파일을 File list로부터 삭제한다.
		- 아무 파일도 선택되지 않았을 경우 무시한다.
- Name : Clear
	- Actors : User
	- Description :
		- 파일 목록에 있는 파일들을 전부 목록으로부터 삭제한다.
		- 목록에 아무것도 없을 경우 무시한다.
- Name : Compare Files
	- Actors : User
	- Description :
		- 선택된 파일들을 1:1로 비교 분석한다.
			- 아무 파일도 선택되지 않았거나 1개의 파일만 선택되었을 경우 무시한다.
			- 분석이 끝났을 경우 결과를 보여준다.
- Name : Check Raw Text
	- Actors : System
	- Description :
		- \_ 두 파일이 텍스트 단위에서 얼마나 비슷한지 정량적으로 검사한다.
- Name : Parse Files
	- Actors : System
	- Description :
		- $\Box$  C 파일을 파싱한다.
- Name : Check Name
	- Actors : System
	- Description :
		- 변수명이나 함수명이 바뀌었는지 정량적으로 검사한다.
- Name : Check Comment
	- Actors : System
	- Description :
		- 주석이 얼마나 비슷한지 정량적으로 검사한다.
- Name : Check Condition
	- Actors : System
	- Description :
		- if문과 switch문이 얼마나 비슷한지 정량적으로 검사한다.
- Name : Check Loop
	- Actors : System
	- Description :
		- for문과 while문이 얼마나 비슷한지 정량적으로 검사한다.
- Name : Check Function Merge
	- Actors : System
	- Description :
- 함수들을 병합하진 않았는지 정량적으로 검사한다.
- Name : Calculate Scores
	- Actors : System
	- Description :
		- 검사 결과를 전체적으로 계산한다.
- Name : Display Result
	- Actors : User, System
	- Description :
		- 가장 최근에 분석했던 결과를 보여준다.
		- 아무것도 분석하지 않았을 경우 경고창을 띄운다.
- Name : Make Graph
	- Actors : System
	- Description :
		- 결과를 토대로 그래프를 작성한다.
- Name : Configure
	- Actors : User
	- Description :
		- 분석 순서를 설정을 통해 Performance를 선ㅌ할 수 있다.
		- 결과 정보의 정렬을 설정할 수 있다. (오름차순 또는 내림차순)
		- 확인 버튼과 취소 버튼이 있다.
		- 확인 버튼을 누르면 설정 정보가 저장되어 그 다음 결과부터 반영이 된다.
		- 취소 버튼을 누르면 설정 정보가 저장되지 않는다.
- Name : Exit
	- Actors : User
	- Description :
		- 프로그램을 종료한다.
		- 프로그램을 종료할 경우 모든 정보가 삭제됨을 창을 띄워 알린다.
		- 확인을 누를 경우 종료한다. 취소를 누를 경우 종료하지 않는다.
- **9. Rank Use Case**

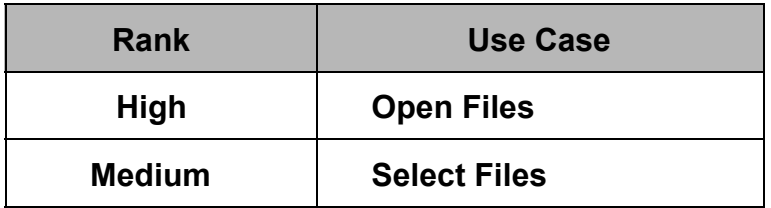

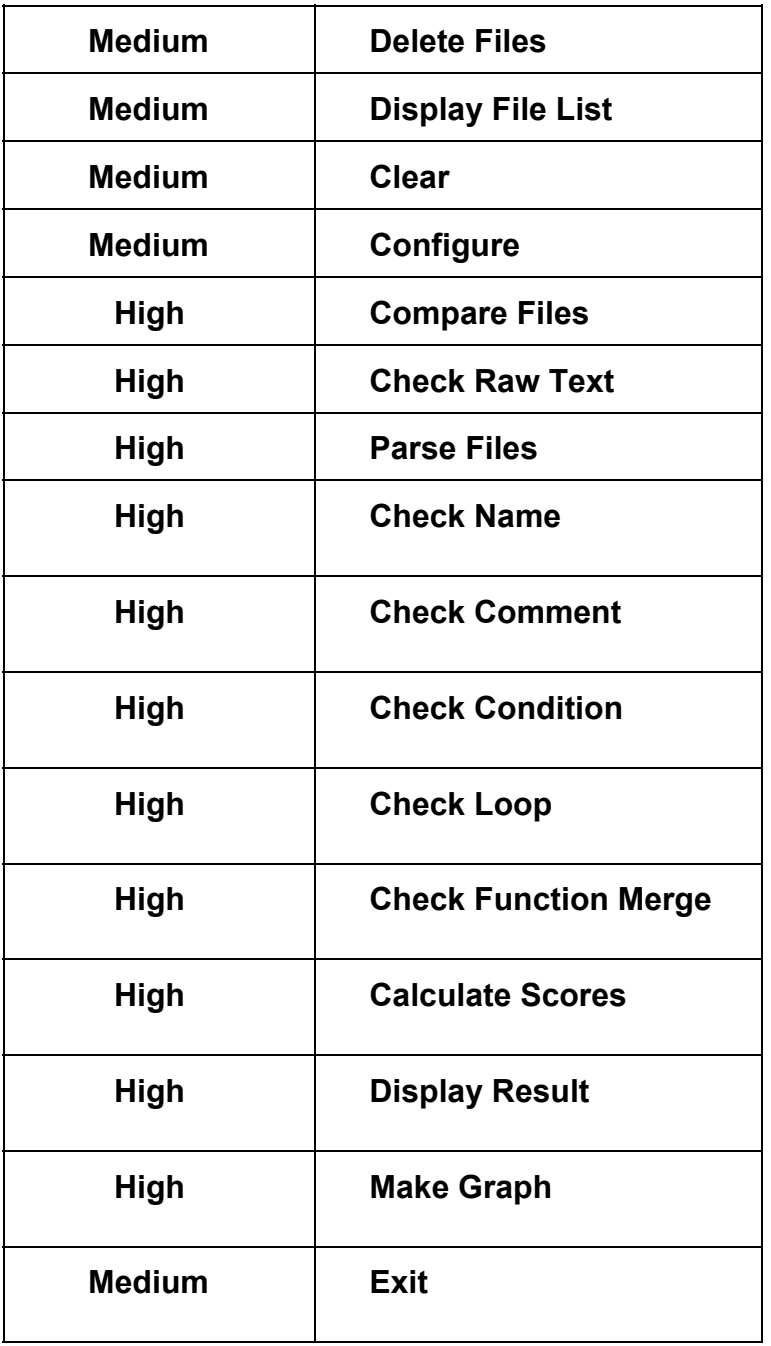

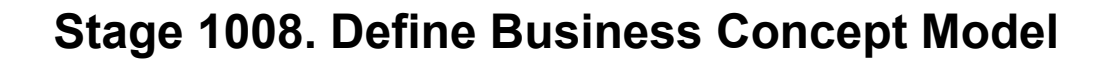

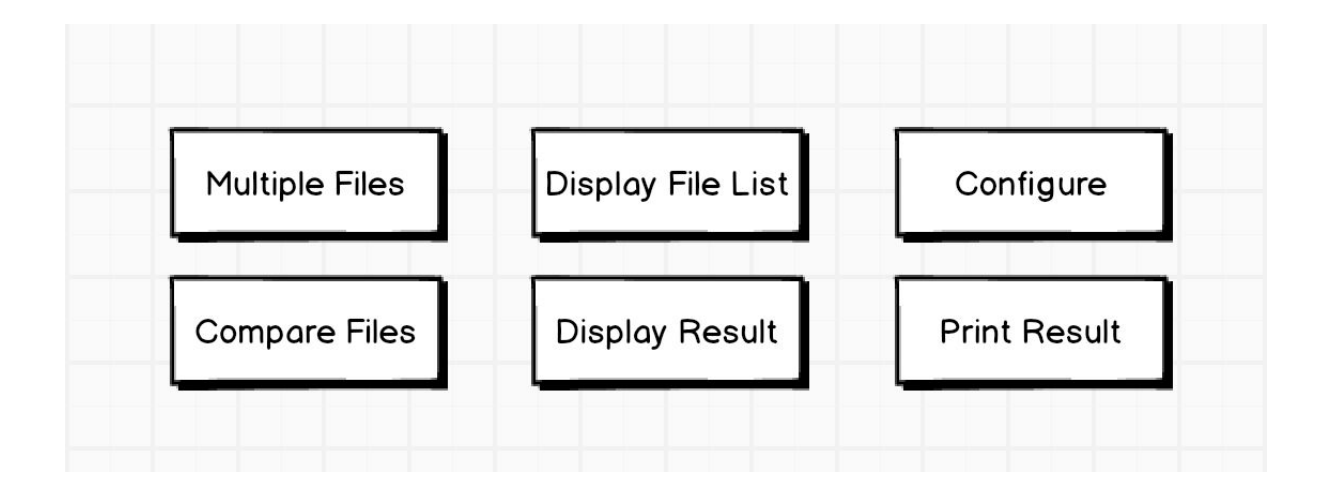

# **Stage 1009. Define System Test Case**

**Brute Force**

# **Stage 1010. Refine Plan**

# **1. Project Scope**

- 다수의 C 소스 파일을 비교하여 정량적인 기준으로 Cheating 여부를 확인할 수 있다.
- 결과를 강조색, Percentage, 그래프를 이용하여 표시한다.

# **2. Project Objectives**

- 다수의 파일을 비교 가능하다.
- Clone Checker의 경우, 비교해야 할 Target이 많다. ( 1:n )
- Source Code의 Clone Checker의 경우, Project내에 Source가 분산되어 있으므로 여러 개의 파일을 모두 다 비교해야 한다.
- 다수의 파일을 비교하고, 도출되는 결과들을 그래프를 이용하여 표시한다.
- 결과를 Percentage로 보여준다.

# **3. Functional Requirements**

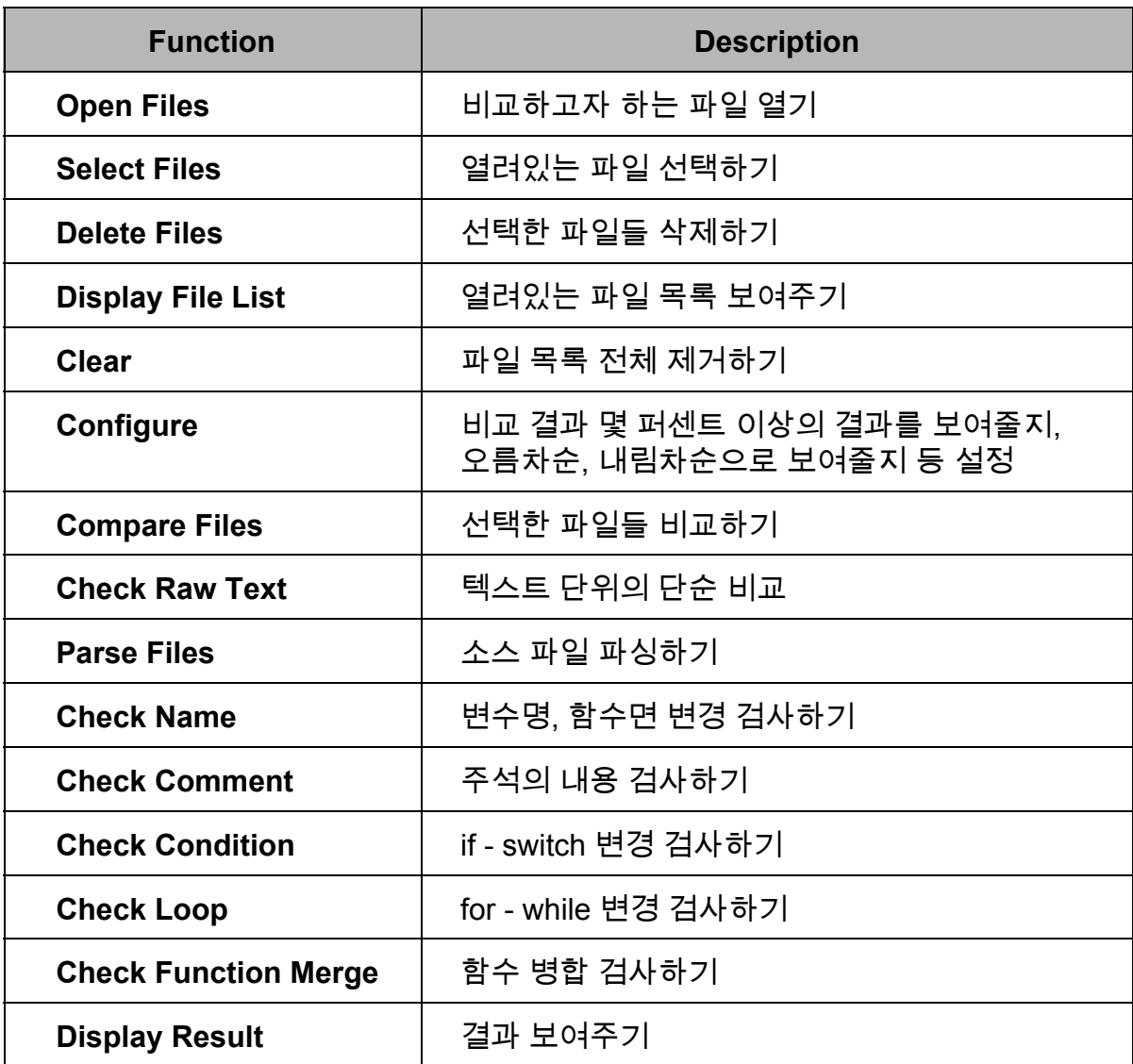

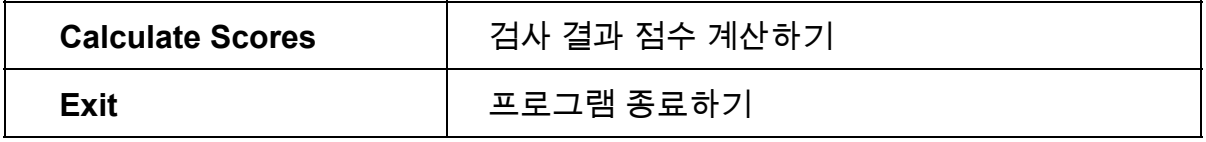

#### **4. Performance Requirements**

- 기능에 필요한 대기시간이 충분히 적어야 한다.
- 다수의 파일을 사용할 수 있어야 한다.
- 작동환경에서 동작하여야 한다.

#### **5. Operating Environments**

- OS : Microsoft Windows 7 이상<br>- .IRF : .IAVA 8
- JRE : JAVA 8

#### **6. User Interface Requirements**

- 누구나 쉽게 사용할 수 있도록 최대한 단순한 UI를 제공한다.
- 결과가 명확하게 확인될 수 있도록 정량적 결과를 적절한 색과 방법으로 제공한다.

#### **7. Other Requirements**

 $-N/A$ 

#### **8. Recources**

- Human Efforts (M/M)
	- 3M/3M
- Human Resources
	- 시니어 프로그래머 2명, 주니어 프로그래머 1명
- Duration
	- 3 개월
- Budget (단위: 만 원)

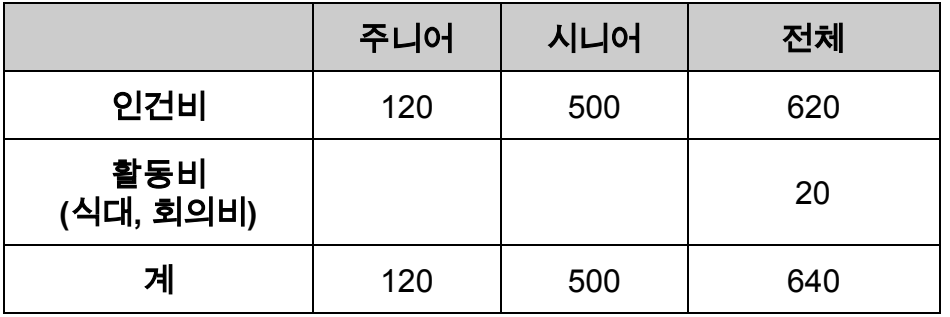

# **9. Scheduling**

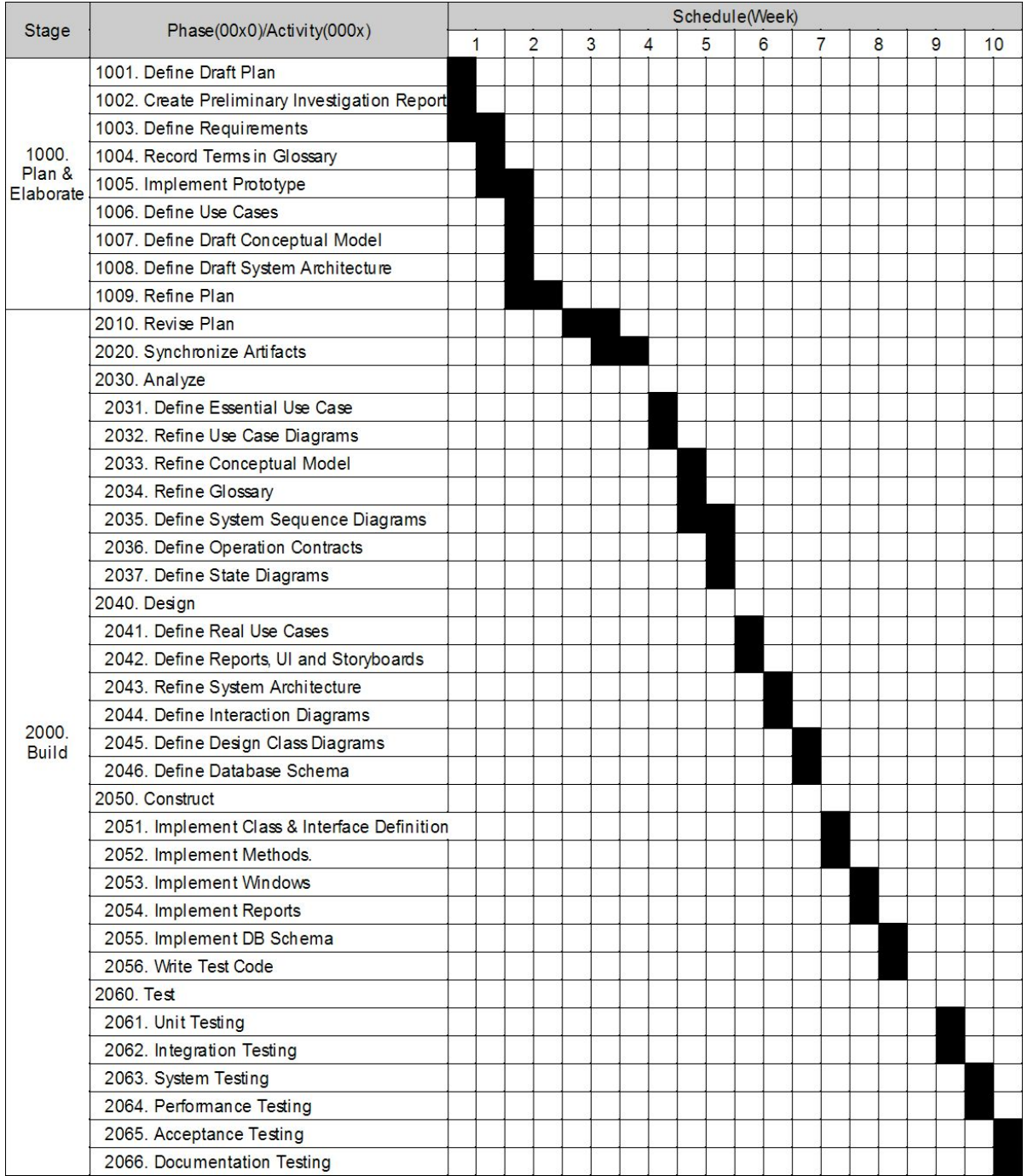